# **2 3 4**

Make sure the mouse is turned on. When you are on the go, turn the mouse off to preserve battery life.

Verifique se o mouse está ligado. Quando o mouse não estiver em uso, desligue-o para economizar a vida útil da pilha.

Assurez-vous que la souris est sous tension. Lorsque vous êtes en déplacement, désactivez la souris pour économiser les piles.

Certifique-se de que o rato está ligado. Quando não estiver a utilizar o equipamento, desligue o rato para preservar as pilhas.

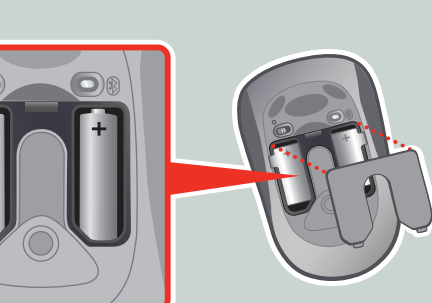

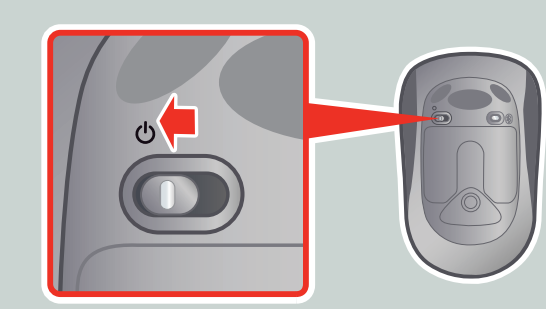

Insert the two AAA alkaline batteries.  $\bigwedge$  For safety information, see the Product Guide.

> Accertarsi che il mouse sia acceso. Durante il trasporto, disattivare il mouse per preservare la durata della batteria.

Insira as duas pilhas alcalinas AAA.  $\triangle$  Para obter informações sobre segurança, consulte o Guia do Produto.

Insérez les deux piles alcalines AAA.  $\bigwedge$  Pour obtenir des informations sur la sécurité, consultez le guide du produit.

Insira duas pilhas alcalinas AAA.  $\triangle$  Para obter informações de segurança, consulte o Manual do Produto.

Inserte dos pilas alcalinas de tipo AAA.  $\bigwedge^n$  Para obtener información sobre seguridad, consulte la guía del producto.

Compruebe que el mouse esté encendido. Cuando se esté desplazando, apague el mouse para ahorrar pila.

button until the light on the top of the mouse flashes red and green. e verde.

Inserire le due batterie alcaline di tipo AAA. Per informazioni sulla sicurezza, vedere la Guida al prodotto.

Make sure that your computer is enabled for a Bluetooth device. If there is a wireless switch on the computer, be sure it is turned on.

Verifique se o computador está habilitado para um dispositivo Bluetooth. Se houver um comutador sem fio no computador, verifique se ele está ligado.

Assurez-vous que votre ordinateur est configuré pour un périphérique Bluetooth. Si l'ordinateur dispose d'un commutateur sans fil, assurez-vous que ce dernier est activé.

Accertarsi che il computer sia abilitato per una periferica Bluetooth. Se il computer è dotato di un interruttore per la periferica senza fili, verificare che sia attivato.

Certifique-se de que o computador suporta dispositivos Bluetooth. Se o computador tiver um comutador para a funcionalidade sem fios, certifique-se de que está ligado.

- To make the mouse discoverable by the computer, press and hold the connect
- Para que o mouse seja detectável pelo computador, pressione e mantenha o botão Connect pressionado até que a luz na parte superior do mouse pisque em vermelho
- Pour que la souris soit détectée par l'ordinateur, maintenez le bouton de connexion enfoncé jusqu'à ce que le voyant rouge et vert situé sur la souris clignote.
- Affinché il mouse sia rilevabile dal computer, tenere premuto il pulsante Connect fino a quando la spia nella parte superiore del mouse non lampeggia in rosso e verde.
- Para que o computador reconheça o rato, prima sem soltar o botão de ligar até a luz existente na parte superior do rato ficar vermelha ou verde e intermitente.
- Para que el equipo reconozca al mouse, mantenga presionado el botón de conexión hasta que la luz en la parte superior del mouse parpadee de color rojo y verde.

Compruebe que el equipo esté habilitado para un dispositivo Bluetooth. Si el equipo cuenta con un conmutador inalámbrico, asegúrese de que esté encendido.

⊕

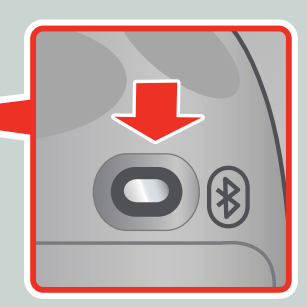

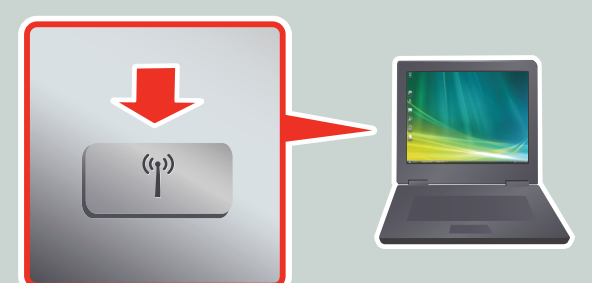

www.microsoft.com/hardware

**5**

- 
- 
- 
- 
- 

- ENG: Microsoft® Bluetooth® notebook mouse
- PTB: Mouse para notebooks Bluetooth® da Microsoft®
- FRA : Souris portable Microsoft® Bluetooth®
- ITA: Mouse notebook Microsoft® Bluetooth®
- PTG: Rato Microsoft<sup>®</sup> Bluetooth<sup>®</sup> para portáteis
- ESP: Mouse portátil Bluetooth® de Microsoft®

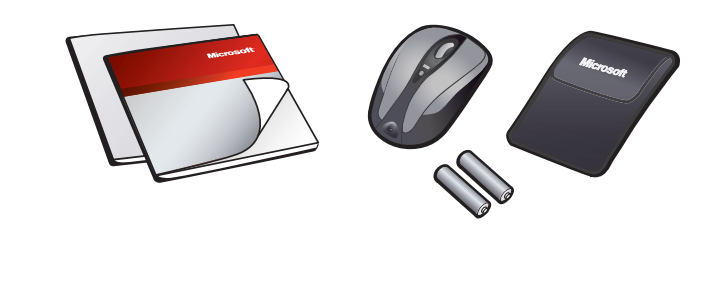

For the latest information and updates, go to **www.microsoft.com/hardware**.

 $\mathbf{\Lambda}$  For important safety information, see the Product Guide.

 $\triangle$  Para obter informações importantes sobre segurança, consulte o Guia do Produto. Pour obtenir les toutes dernières informations et mises à jour, visitez le site **www.microsoft.com/hardware**.

 $\triangle$  Pour obtenir des informations importantes sur la sécurité, consultez le quide du produit.

Para obter as informações e atualizações mais recentes, vá para **www.microsoft.com/hardware**.

**A** Para obtener información importante sobre seguridad, consulte la guía del producto.

Per ottenere aggiornamenti e informazioni recenti, visitare **www.microsoft.com/hardware**.

 $\triangle$  Per informazioni importanti sulla sicurezza, vedere la Guida al prodotto.

Para obter as informações e actualizações mais recentes, vá para **www.microsoft.com/hardware**.

 $\triangle$  Para obter informações de segurança importantes, consulte o Manual do Produto.

Para obtener la información más reciente y actualizaciones de software, vaya a **www.microsoft.com/hardware**.

**Toshiba:** Iniciar > Todos os Programas > Toshiba > Bluetooth > Configurações de Bluetooth.

**Macintosh:** Apple > Preferências do Sistema > Bluetooth > Configurar Novo Dispositivo.

Ouvrez le logiciel Bluetooth et exécutez l'Assistant pour ajouter un périphérique Bluetooth. Sur la plupart des ordinateurs, le logiciel Bluetooth se trouve dans le Panneau de configuration ou le menu Démarrer. Exemples :

Open the Bluetooth software and run the wizard to add a Bluetooth device. On most computers, the Bluetooth software is found either in Control Panel or on the Start menu. Examples:

**Some notebook computers:** Start > Control Panel > Bluetooth Devices. **Other notebook computers:** Start > All Programs > Bluetooth > Bluetooth Settings. **Toshiba:** Start > All Programs > Toshiba > Bluetooth > Bluetooth Settings. **Macintosh:** Apple > System Preferences > Bluetooth > Set Up New Device.

**Certains ordinateurs portables** : Démarrer > Panneau de configuration > Périphériques Bluetooth.

**Toshiba** : Démarrer > Tous les programmes > Toshiba > Bluetooth > Paramètres **Bluetooth** 

**Macintosh** : Pomme > Préférences Système > Bluetooth > Configurer nouvel appareil.

If you are prompted for a passkey, enter "0000" (for added security), or choose no passkey. This mouse will not work with any other passkey.

Se viene richiesta una passkey, immettere "0000" (per una maggiore sicurezza) oppure scegliere di non utilizzare una passkey. Il mouse funzionerà solo con la passkey indicata.

Abra o software Bluetooth e execute o assistente para adicionar um dispositivo Bluetooth. Na maioria dos computadores, o software Bluetooth pode ser encontrado no Painel de Controle ou no menu Iniciar. Exemplos: **Em alguns notebooks:** Iniciar > Painel de Controle > Dispositivos Bluetooth. **Em outros notebooks:** Iniciar > Todos os Programas > Bluetooth > Configurações de Bluetooth.

> Inicie el software Bluetooth y ejecute el asistente para agregar un dispositivo Bluetooth. En la mayoría de los equipos, el software Bluetooth se encuentra en el Panel de control o en el menú Inicio. Ejemplos:

Se uma chave de acesso for solicitada, digite "0000" (para maior segurança) ou selecione Nenhuma chave de acesso. Este mouse não funcionará com nenhuma outra chave de acesso.

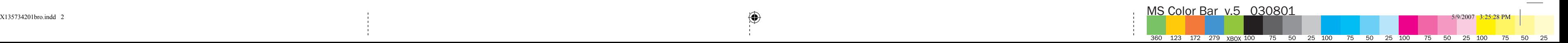

## **Microsoft**

 $\bigoplus$ 

**Autres ordinateurs portables** : Démarrer > Tous les programmes > Bluetooth > Paramètres Bluetooth.

Si vous êtes invité à fournir une clé de sécurité, vous pouvez entrer « 0000 » (pour une meilleure sécurité) ou choisir de ne pas utiliser de clé de sécurité. Cette souris ne fonctionnera pas avec d'autres clés de sécurité.

### INICIAR - DÉMARRER - INIZIO - INICIAR - INICIO **START**

0507 PartNo.X13-57342-01

Avviare il software Bluetooth ed eseguire la procedura guidata per aggiungere una periferica Bluetooth. Nella maggior parte dei computer, il software Bluetooth è disponibile dal Pannello di controllo o dal menu Start. Esempi:

**Alcuni computer notebook**: Start > Pannello di controllo > Periferiche Bluetooth. **Altri computer notebook**: Start > Tutti i programmi > Bluetooth > Impostazioni Bluetooth.

**Toshiba**: Start > Tutti i programmi > Toshiba > Bluetooth > Impostazioni Bluetooth. **Macintosh**: Apple > Preferenze di sistema > Bluetooth > Imposta nuovo dispositivo.

Abra o software Bluetooth e execute o assistente para adicionar um dispositivo Bluetooth. Na maior parte dos computadores, o software Bluetooth pode ser localizado no Painel de Controlo ou no menu Iniciar. Exemplos:

**Em alguns computadores portáteis:** Iniciar > Painel de Controlo > Dispositivos Bluetooth.

**Noutros computadores portáteis:** Iniciar > Todos os Programas > Bluetooth > Bluetooth Settings.

**Toshiba:** Iniciar > Todos os Programas > Toshiba > Bluetooth > Bluetooth Settings.

**Macintosh:** Apple > System Preferences > Bluetooth > Set Up New Device.

Se lhe for pedido para introduzir uma chave de acesso, introduza "0000" (para segurança adicional) ou opte por não introduzir uma chave de acesso. Este rato não funciona com nenhuma outra chave de acesso.

**Algunos equipos portátiles:** Inicio > Panel de control > Dispositivos Bluetooth. **Otros equipos portátiles:** Inicio > Todos los programas > Bluetooth > Configuración Bluetooth.

**Toshiba:** Inicio > Todos los programas > Toshiba > Bluetooth > Configuración Bluetooth. **Macintosh:** Apple > Preferencias del sistema > Bluetooth > Configurar nuevo dispositivo.

Si se le solicita una clave de paso, escriba "0000" (para mayor seguridad) o elija no escribirla. Este mouse no funcionará con ninguna otra clave de paso.

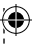